## **ΔΗΜΙΟΥΡΓΙΑ ΛΟΓΑΡΙΑΣΜΟΥ ΧΡΗΣΤΗ**

Αν **έχετε ήδη Λογαριασμό Χρήστη**, κάνετε Είσοδο με τους Κωδικούς σας από την περιοχή «**Είσοδος Χρηστών**».

Αν έχετε λογαριασμό αλλά **έχετε ξεχάσει τον κωδικό σας** (password), ακολουθείστε τη διαδικασία «**Ξεχάσατε τον Κωδικό σας**».

**Αν δεν έχετε Λογαριασμό στη Πλατφόρμα,** ακολουθείστε τις παρακάτω Οδηγίες.

1. Στην περιοχή «**Αίτηση Εγγραφής Νέου Χρήστη**» συμπληρώνετε τα απαρραίτητα στοιχεία, όπως βλέπετε στην Οθόνη (Όνομα, Επίθετο, e-mail, Κωδικος, Επιβεβαίωση Κωδικού). Ο Κώδικός που θα δώσετε θα πρέπει να περιέχει περισσότερους από 8, και έως 20 χαρακτήρες, απαρτιζόμενος από γράμματα (μόνο λατινικά), αριθμούς (τουλάχιστον δύο) και σύμβολα (πχ ! @ # \$ % )

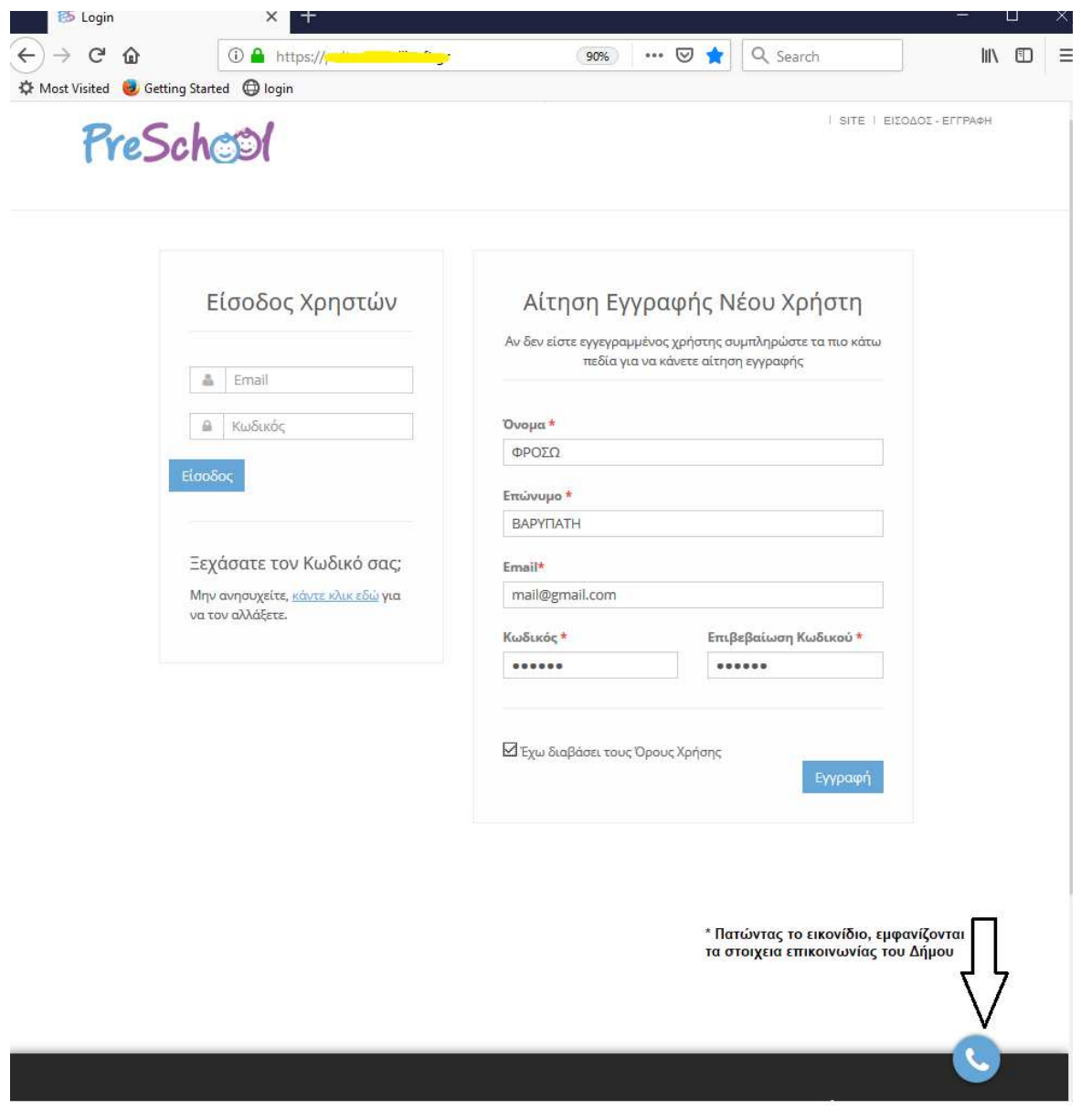

Σε περίπτωση που ο κωδικός που εισάγετε δεν πληροί τους κανόνες σύνταξης, θα σας εμφανίζεται μήνυμα που θα σας ενημερώνει για τα στοιχεια που λείπουν προκειμένου ο κωδικός να πληροι τους κανόνες ασφαλείας. Ενδεικτικά:

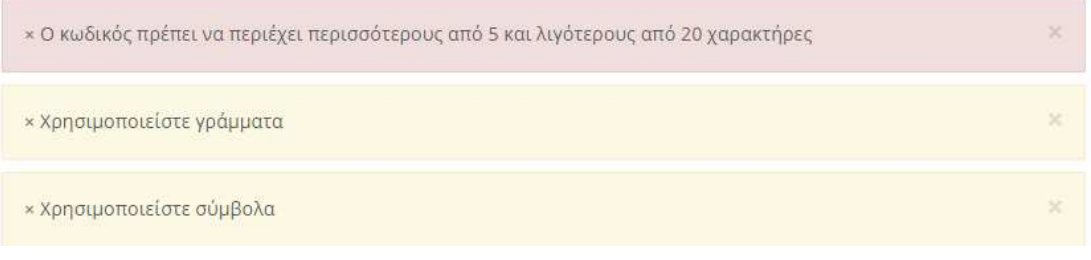

- 2. Στη συνέχεια διαβάστε τους «**Όρους Χρήσης**» και αφού τους αποδεχτείτε, πιέστε την επιλογή «**Εγγραφή**»
- 3. Εμφανίζεται μήνυμα ενημέρωσης ότι θα σας σταλεί **e-mail με Οδηγίες Ενεργοποίησης**. **Προσοχή να έλεγχετε το Φάκελο της «Ανεπιθύμητης Αλληλογραφίας»,** μήπως το e-mail αποθηκευτεί εκεί.

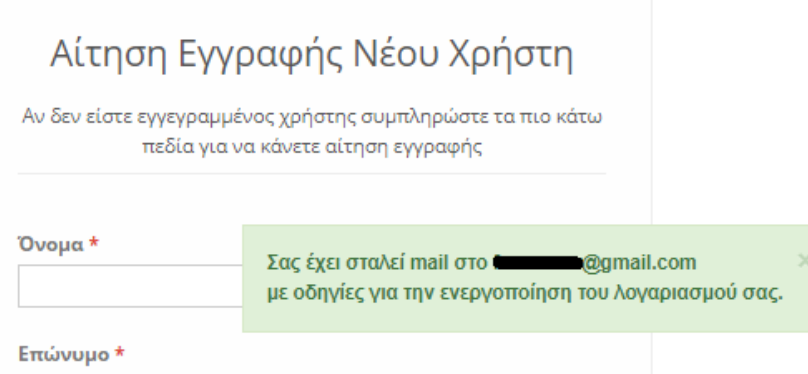

**Αν δεν ακολουθείσετε τις οδηγίες του e-mail,** η Εγγραφή σας στην Πλατφορμα του "PreSchool" δε θα ολοκληρωθεί και συνεπώς ο λογαριασμός σας δε θα ενεργοποιηθεί!

4. **Μετά από ενεργοποίηση του λογαρισμού σας**, θα εισάγετε τα στοιχεία σας **στην περιοχή «Είσοδο Χρηστών»**, όπως φαίνεται παρακάτω, με τα αντίστοιχα στοιχεία που δηλώσατε κατά την εγγραφή σας!

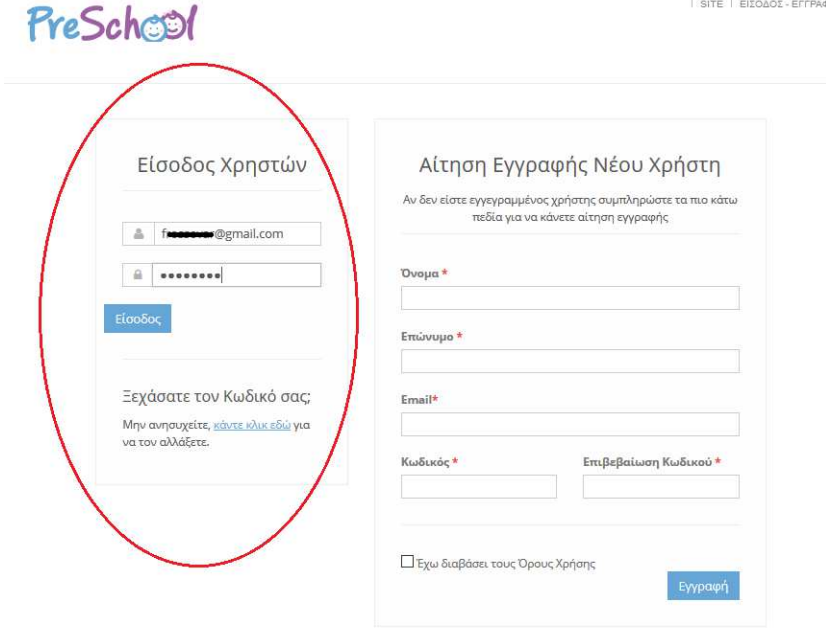